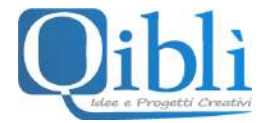

# **FRUIZIONE DEI CORSI FAD**

# **Fruizione del corso FAD**

Una volta cliccato sulla copertina dell'evento al quale intende iscriversi, si aprirà una pagina dedicata dove troverà tutte le informazioni, compreso l'eventuale costo di partecipazione e le modalità di pagamento.

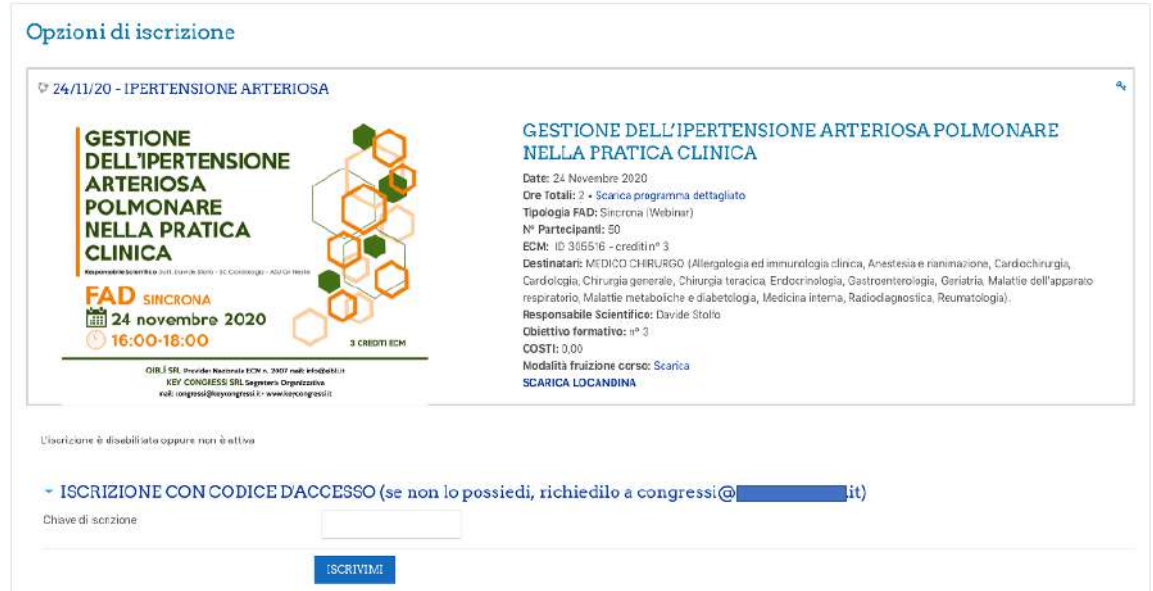

**ATTENZIONE**: per poter visualizzare tutte le informazioni e accedere agli eventi formativi, verifichi sempre di aver fatto il login alla piattaforma. Se lo ha fatto, sul sito, in alto a destra, comparirà il suo nome e cognome.

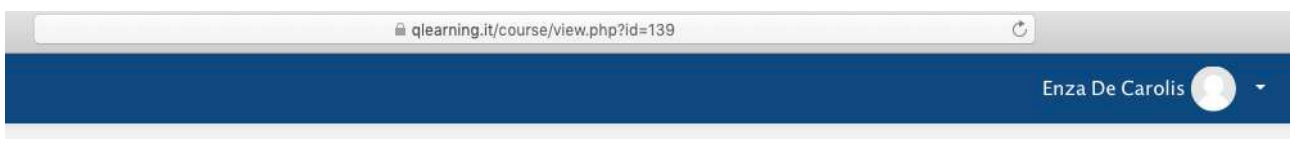

## **Evento gratuito e/o con codice d'accesso**

Se l'evento è in modalità asincrona, sarà possibile inviare la richiesta di iscrizione all'indirizzo e-mail indicato e, entro 48 ore dalla richiesta, se idoneo, riceverà un codice d'accesso da inserire nell'apposita sezione per entrare nel corso ed iniziare la fruizione.

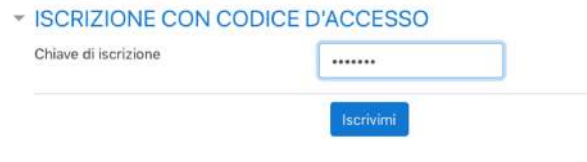

Qiblì s.r.l. Tel: +39 099-2212963 Viale Gramsci, 138 - 74023 Grottaglie (TA)<br>P.IVA 02673960734 - R.E.A. 162497

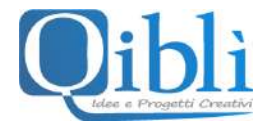

Se l'evento è in modalità sincrona (webinar), potrà inviare la richiesta di iscrizione fino a 5 giorni prima dell'evento (o altra scadenza indicata nel programma). Se idoneo, riceverà un codice d'accesso da inserire nell'apposita sezione.

Una volta inserito il codice di iscrizione (o di accesso), entrerà nella pagina dedicata al webinar dove, il giorno dell'evento e nell'orario previsto, dovrà cliccare sul titolo dell'evento vicino al simbolo della telecamerina di zoom.

Webinar 06 Ottobre 2020 - ore 17:50

**OF PREVENZIONE DELLE INFEZIONI RESPIRATORIE AI TEMPI DEL COVID-19** 

Se l'evento è in **modalità "virtuale"** (nel caso, le sarà comunicato dalla segreteria), entrerà in una pagina che simula la hall di un hotel e qui dovrà cliccare su "**Live webinar**"

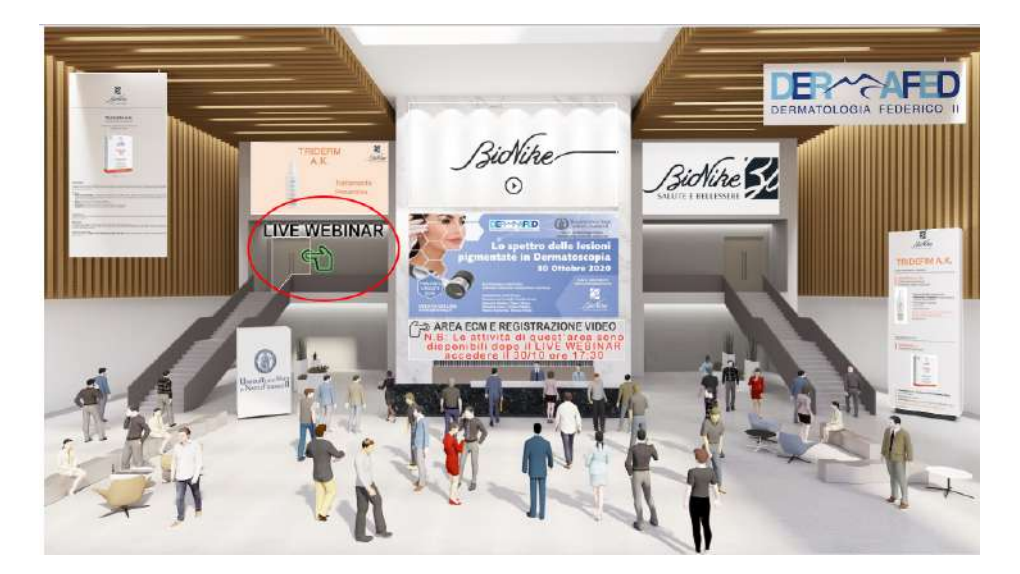

Una volta cliccato su Live webinar, entrerà nella sala congressuale e qui dovrà cliccare sul "Live webinar" posizionato sullo schermo.

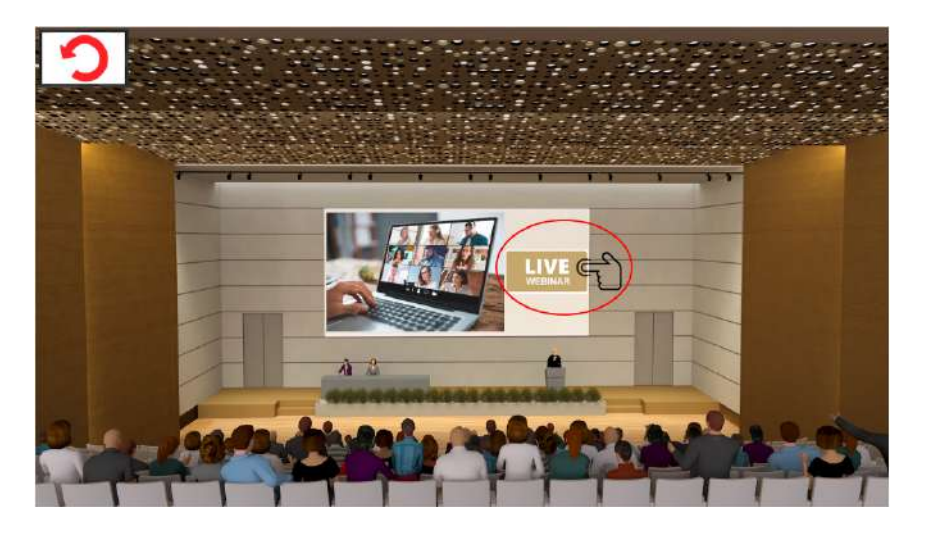

Qiblì s.r.l. Tel: +39 099-2212963 Viale Gramsci, 138 - 74023 Grottaglie (TA)<br>P.IVA 02673960734 - R.E.A. 162497

E-mail: info@qiblì.it Web: www.qibli.it

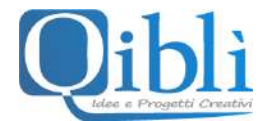

Una volta cliccato (sia in caso di evento normale che in modalità virtuale) si aprirà un'altra pagina dove dovrà cliccare su "**Partecipa al meeting**". A questo punto, entrerà in "**sala d'attesa**" e dovrà attendere che l'organizzatore la accetti nel webinar. Se il webinar non è stato ancora attivato, perché è in anticipo o il giorno non è quello corretto, al posto di partecipa al meeting, troverà scritto "**Al momento non è possibile partecipare**".

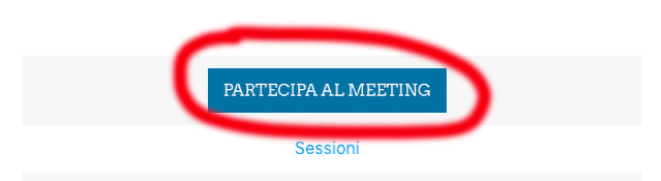

Il programma utilizzato da qlearning.it per i webinar è "**ZOOM**".

Se ha già scaricato l'applicazione ZOOM sul proprio computer → Il webinar si attiverà automaticamente. In caso contrario, si aprirà la seguente schermata e dovrà cliccare su "**Download & Run Zoom**" Può scaricarlo gratuitamente dal seguente link: https://zoom.us/download.

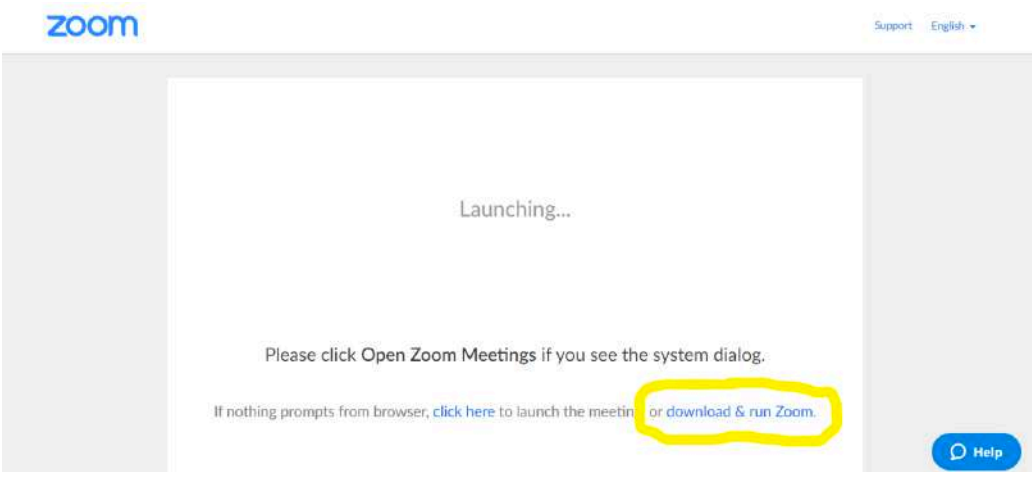

Installare il programma cliccando sul file .exe appena scaricato.

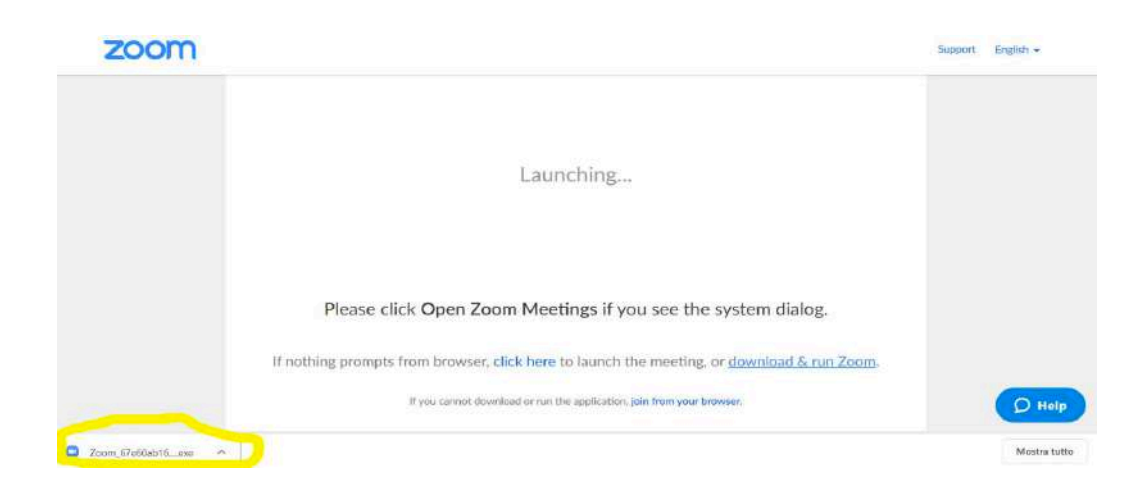

Qiblì s.r.l. Tel: +39 099-2212963 Viale Gramsci, 138 - 74023 Grottaglie (TA)<br>P.IVA 02673960734 - R.E.A. 162497

E-mail: info@qiblì.it Web: www.qibli.it

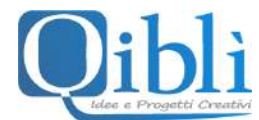

A questo punto il programma verrà installato → attendere il termine dell'installazione.

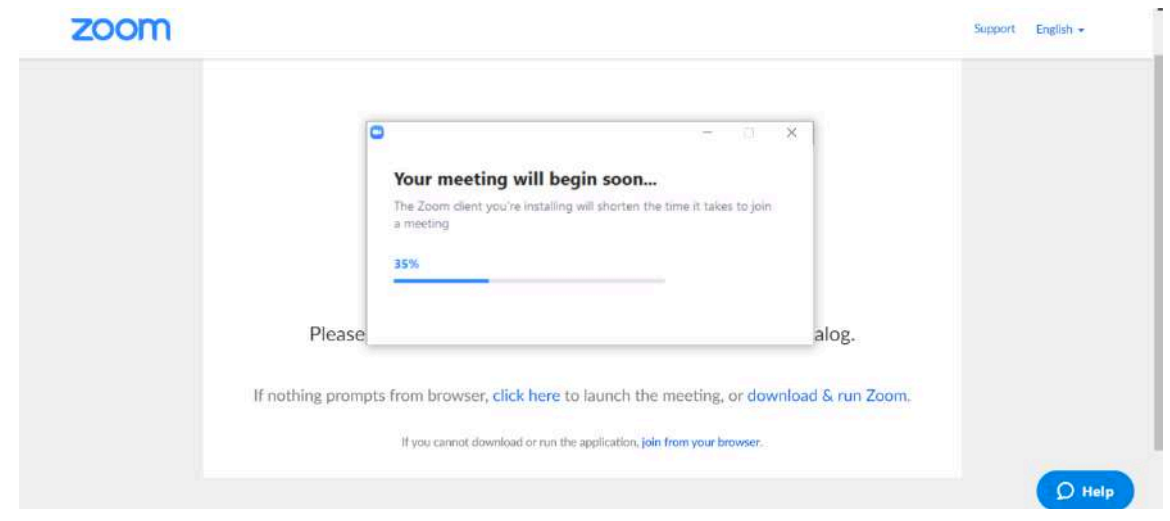

Inserire la sua **E-MAIL** nel primo riquadro e il suo **NOME E COGNOME** (reale) nel secondo riquadro. Fatto questo cliccare su **JOIN WEBINAR**.

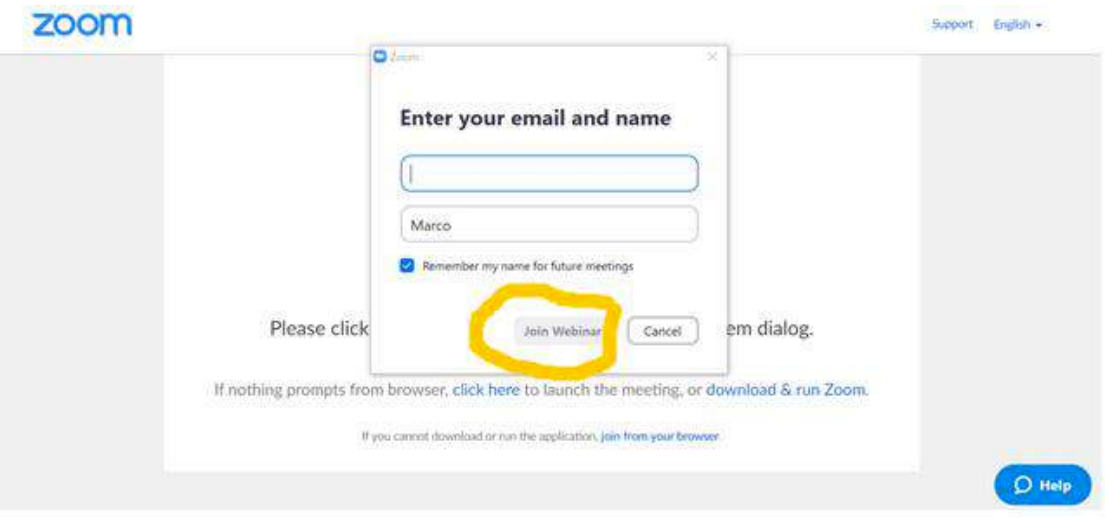

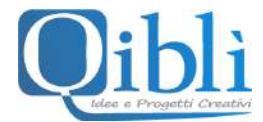

Una volta entrato nel webinar, non dimentichi di connettersi all'audio di zoom. Se è **collegato con computer** lo può fare dalla barra degli strumenti.

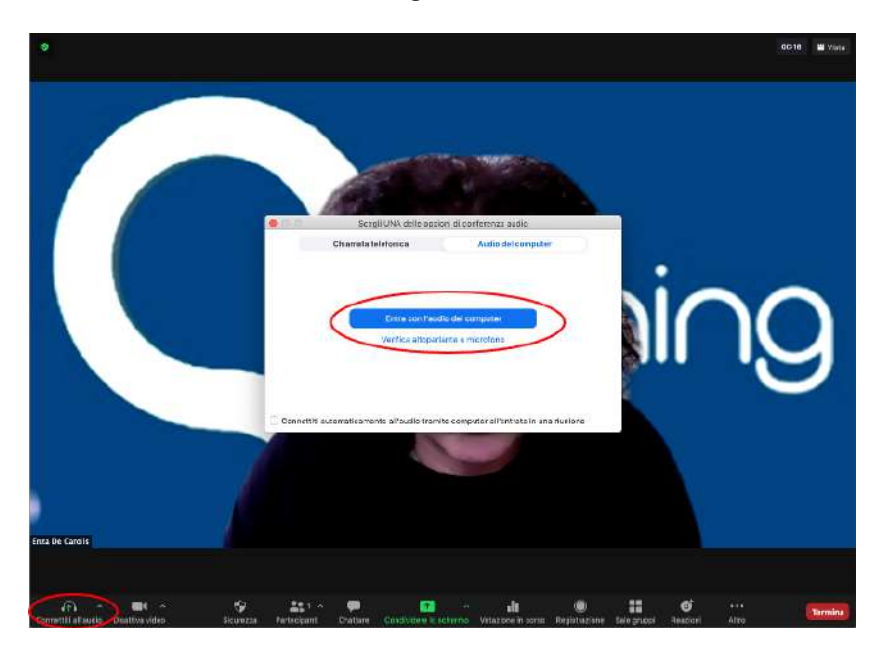

Se, invece, è collegato tramite dispositivo mobile, per attivare l'audio del webinar dovrà avviare una "Chiamata su Internet".

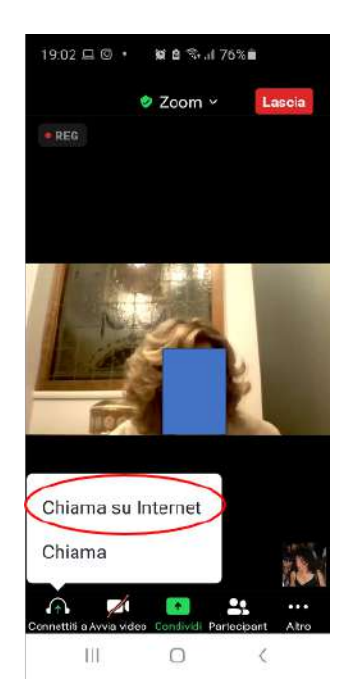

Nella barra degli strumenti di zoom (sia da computer che da dispositivo mobile) trova tutti i pulsanti per attivare/disattivare audio e webcam, vedere la lista dei partecipanti, chattare con i relatori.

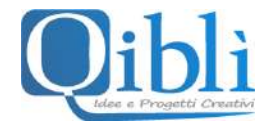

#### **Evento a pagamento**

Nella maggior parte dei casi, il pagamento viene effettuato attraverso la segreteria organizzativa alla quale bisognerà inviare una richiesta (l'indirizzo e-mail è presente nelle informazioni dell'evento specifico).

Dove, invece, il pagamento può essere fatto tramite piattaforma, bisognerà, innanzitutto, scegliere uno dei due metodi di pagamento previsti (paypal/carta di credito oppure bonifico bancario) e effettuare il pagamento.

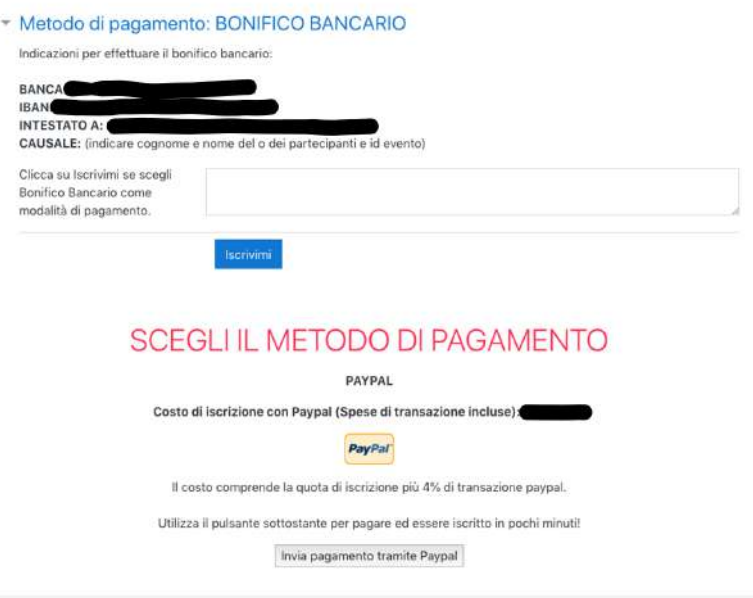

In caso di pagamento tramite paypal/carta di credito l'accesso alle fasi successive sarà diretto. Se, invece, si sceglie il bonifico bancario, sarà necessario inviare la distinta di pagamento all'indirizzo info@qlearning.it e comunque saranno necessari minimo 48 ore per la visualizzazione del pagamento sul conto corrente. Quando il bonifico sarà contabilizzato, si riceverà una e-mail di attivazione al corso.

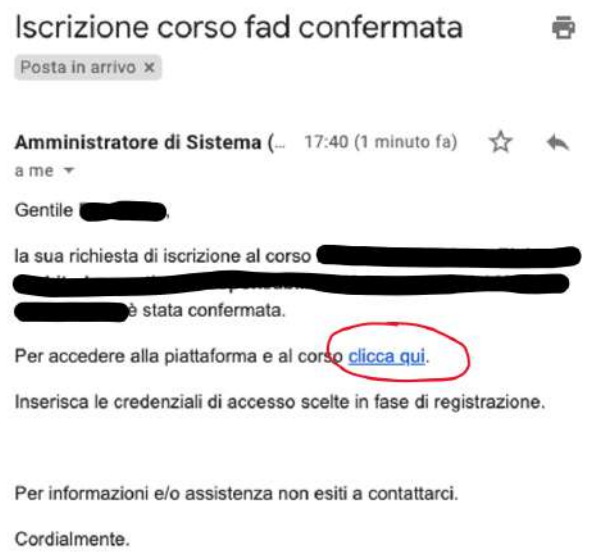

Staff Qibli

Qiblì s.r.l. Tel: +39 099-2212963 Viale Gramsci, 138 - 74023 Grottaglie (TA)<br>P.IVA 02673960734 - R.E.A. 162497

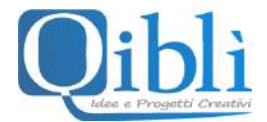

Basterà cliccare sul link inviato dall'amministratore di sistema per entrare in qlearning.it e cliccare nuovamente sull'immagine del corso per essere indirizzato direttamente alla sezione del corso. In alternativa, nella sua dashboard apparirà il titolo del corso al quale ha richiesto di iscriversi e cliccandoci accederà alla sezione del corso. Se l'evento è in modalità asincrona, una volta all'interno della sezione contenente tutte le attività, il materiale didattico è già disponibile e può iniziare la fruizione.

IMPORTANTE: legga, innanzitutto, le indicazioni riportate in "**Modalità di fruizione del corso**". Le servirà per capire come vanno fruiti i materiali didattici nel rispetto delle normative.

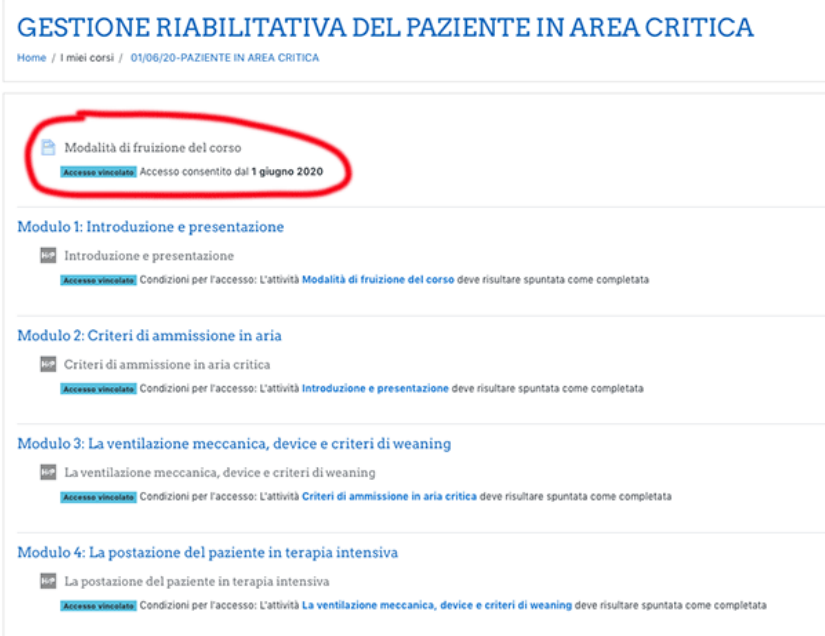

Se l'evento è in modalità sincrona (webinar), si potrà accedere alla sezione dedicata e cliccare sul link soltanto nel giorno e nell'orario previsto dal webinar (come visto sopra).

# **Evento sincrono (webinar) con più date**

Nella stessa pagina dedicata al corso prescelto, troverà i link dei singoli appuntamenti che si attiveranno nel giorno e nell'orario previsto dal programma.

Le ricordiamo che ai fini dell'acquisizione dei crediti ECM, l'evento va seguito per intero, quindi partecipando a tutti gli appuntamenti previsti dal programma.

Qualora, per cause di forza maggiore (ad es. connessione internet debole), non le fosse possibile partecipare ad uno più appuntamenti previsti da programma, dovrà immediatamente inviare una e-mail all'indirizzo info@qlearning.it e le saranno fornite tutte le istruzioni necessarie su come procedere.

**ATTENZIONE**: le cause di forza maggiore saranno prese in considerazione soltanto **se risulta iscritto al corso prima della data di inizio**.

#### **Interazione durante l'evento sincrono**

Dove non diversamente indicato dall'organizzatore, per una migliore fruizione del webinar e per non interferire con gli interventi dei docenti è sempre richiesto di disattivare il proprio audio e webcam.

Per intervenire durante il webinar, se non ci sono indicazioni differenti da parte dei docenti, potrà scrivere una domanda utilizzando la chat oppure alzare la mano e chiedere l'attivazione dell'audio.

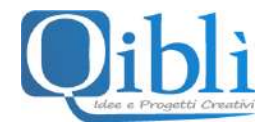

# **Acquisizione dei crediti ECM**

Per poter acquisire i crediti ECM, sarà necessario rispondere correttamente ad almeno il 75% delle domande previste, rispondere al test anonimo della qualità percepita e scaricare l'attestato con i crediti ECM.

# **1) La verifica dell'apprendimento**

La verifica di apprendimento consiste in un test a risposta multipla, composto di n. 3 domande per ogni credito attribuito all'evento formativo, ogni domanda con 4 risposte, di cui soltanto 1 corretta. Per superare il test sarà necessario rispondere correttamente ad almeno il 75% delle domande previste. I tentavi per superare il test, salvo differenti indicazioni, sono massimo 5 in caso di evento sincrono e illimitati negli eventi asincroni. Il test prevede la doppia randomizzazione, ossia variazione casuale, ma sistematica, delle domande e delle risposte ad ogni tentativo.

## **2) Il test della qualità percepita**

Con questo questionario (anonimo) sulla qualità il partecipante può indicare la rilevanza degli argomenti trattati rispetto alle necessità di aggiornamento, la qualità educativa del programma ECM, l'utilità dell'evento per la formazione/aggiornamento, il tempo dedicato ad acquisire le informazioni contenute nel programma FAD rispetto alle ore previste e, in caso di evento sponsorizzato, l'eventuale percezione di influenze di interessi commerciali in ambito sanitario.

## **3) L'attestato ECM**

Solo dopo aver svolto le 2 attività precedenti, il partecipante potrà direttamente scaricare l'attestato che riporterà, per l'anno di riferimento, i crediti acquisti.

Tutte le attività suindicate, come previsto dalla normativa ECM, dovranno essere svolte:

- entro massimo 72 ore dalla data di fine dell'evento in caso di evento sincrono
- entro la data di fine dell'evento in caso di evento asincrono

Tutte le operazioni dei partecipanti vengono tracciate dalla piattaforma, pertanto superati i termini suddetti non sarà più possibile entrare nella sezione dell'evento per accedere ai crediti ECM.

Tutte le attività su descritte sono presenti nella stessa pagina del corso e si sbloccheranno una volta terminata la fruizione dell'evento formativo (sincrono o asincrono).

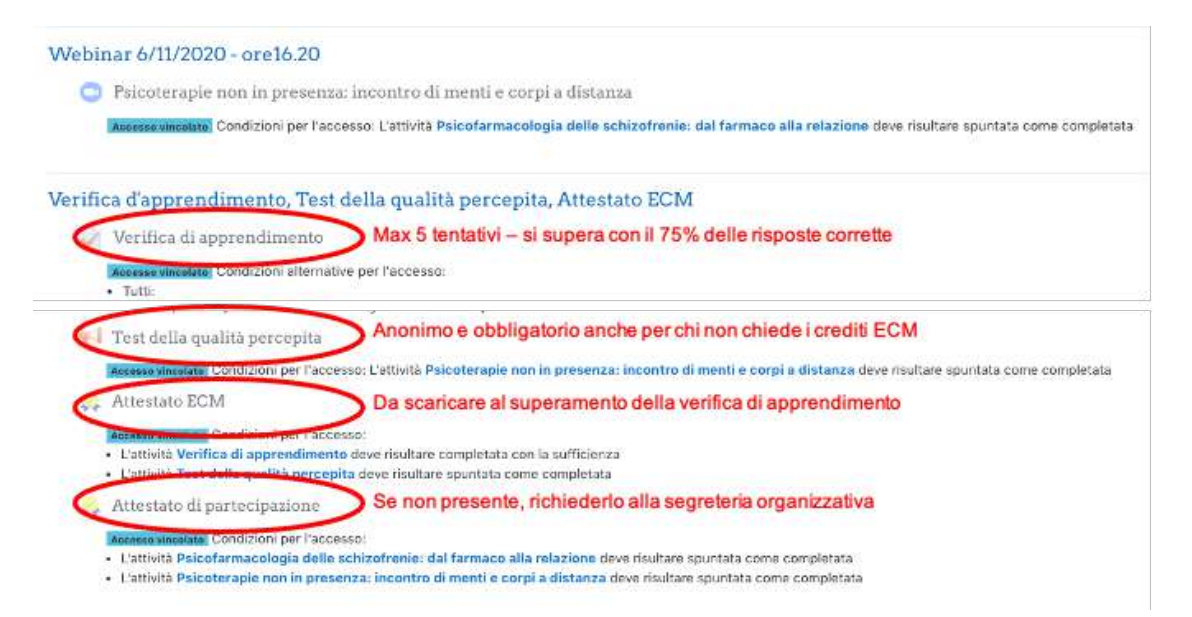

Qiblì s.r.l. Tel: +39 099-2212963 Viale Gramsci, 138 - 74023 Grottaglie (TA)<br>P.IVA 02673960734 - R.E.A. 162497 Fax: +39 099-5665355

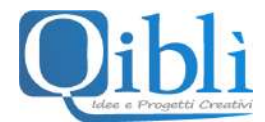

Se l'evento è in modalità "virtuale", l'accesso alle attività avviene cliccando, dalla Hall, "Area ECM e registrazione video".

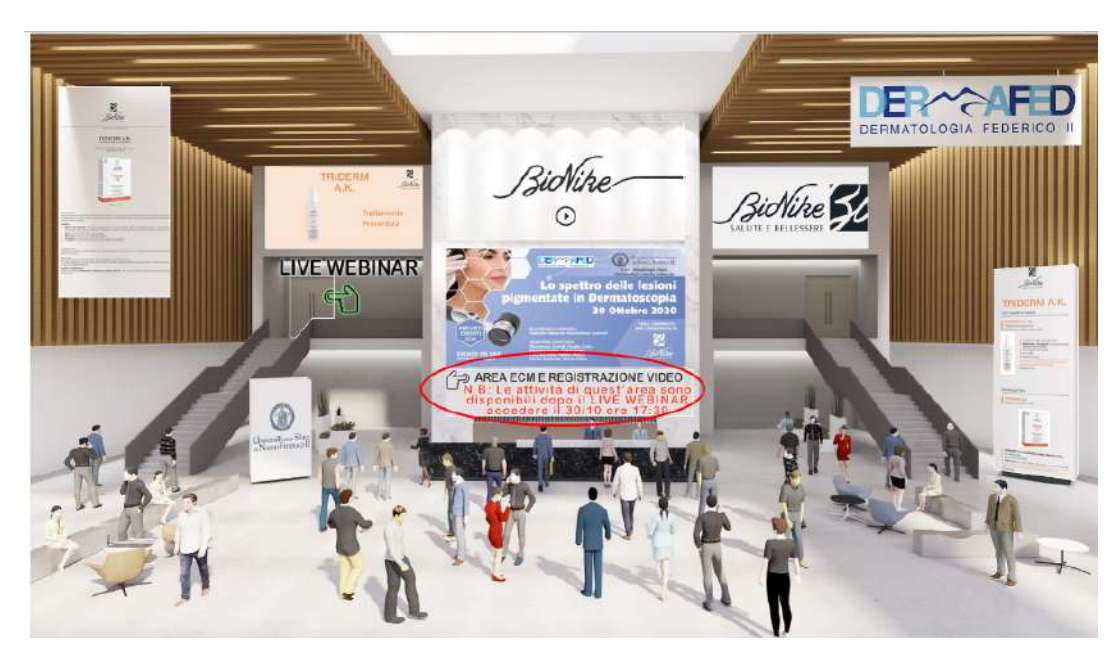

All'interno troverà tutte le attività per completare le operazioni ECM. In caso di webinar, le registrazioni saranno caricate non appena disponibili.

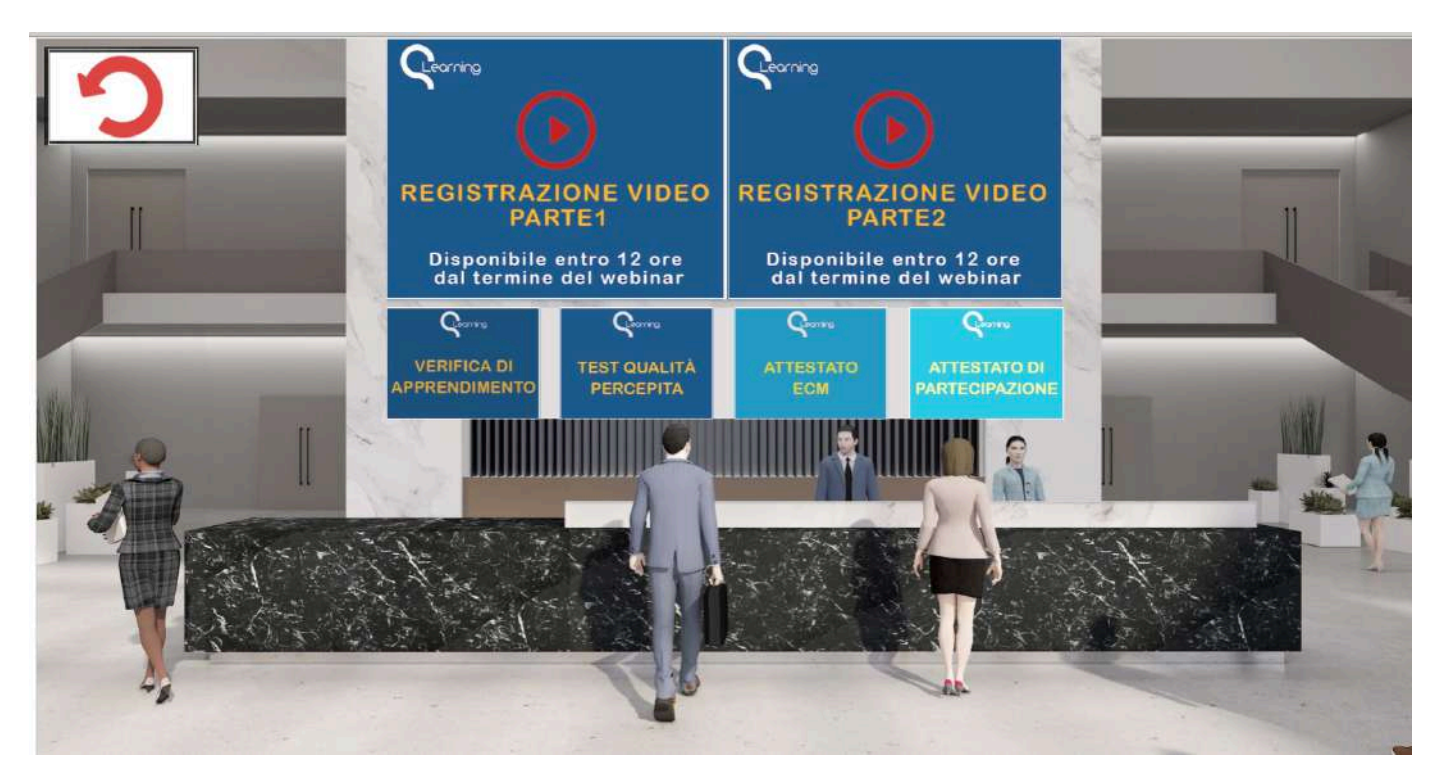

Qiblì s.r.l. Tel: +39 099-2212963 Viale Gramsci, 138 - 74023 Grottaglie (TA)<br>P.IVA 02673960734 - R.E.A. 162497

E-mail: info@qiblì.it Web: www.qibli.it

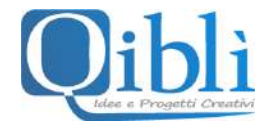

# **Assistenza**

Per qualsiasi problema legato alla registrazione, al login e/o all'accesso alla modulistica, sulla piattaforma è sempre attivo un servizio di assistenza: la chat si trova sul sito, in basso a destra (come da immagine seguente).

La chat è sempre attiva in modalità offline (con risposta entro le 48 ore) con recapito dei messaggi sulla casella di posta info@qlearning.it.

Dal lunedì al venerdì dalle ore 09.00 alle ore 18.00 (tranne nei giorni di festa), la chat è attiva in modalità live con risposte in diretta.

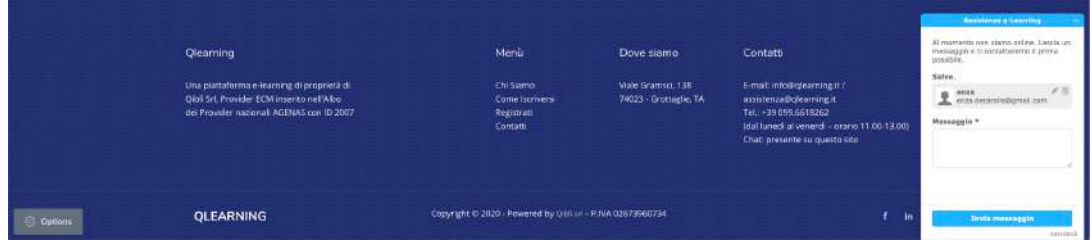

## **Dispositivi per accedere alla FAD sincrona e asincrona**

- **1. Sistema operativo**
	- Windows 7 o superiore Mac OS X 10.6 (Snow Leopard) o superiore Linux Google Chrome OS
		- **a. Dispositivo Mobile**
			- Android OS 4.4 (Kit Kat) Android 9 o superiore iOS 10 o superiore Windows Phone 8+, Windows 8RT+

## **2. Browser Web**

Google Chrome (le 2 versioni più recenti) Mozilla Firefox (le 2 versioni più recenti), Opera (le 2 versioni più recenti), Safari (le 2 versione più recenti), **Internet Explorer 11/Edge (Sconsigliato)**

## **3. Connessione Internet**

- **a. Computer** 
	- Almeno 1 Mbps (banda larga consigliata)

## **b. Dispositivo mobile**

Connessione 3G o superiore (Wi-Fi consigliato per audio VoIP)

# **4. Hardware**

Mobile Almeno 2GB di RAM, PC almeno 4GB di RAM (consigliato) Microfono e altoparlanti (cuffie consigliate)

**5. Applicazioni per la visualizzazione dei file PDF** Adobe Reader

# **6. Plugins**

Adobe Flash Player 10.0 o superiore

# **7. Suggerimenti**

In caso di webinar, bisogna assicurarsi che il dispositivo utilizzato possa riprodurre l'audio (o che non sia impostato su mute o quasi zero). Meglio utilizzare un paio di cuffie/auricolari per una migliore esperienza. Suggeriamo di collegarsi 30 min prima per